## **6 KUJTESA E FRAGMENTEVE E REGJISTRIMEVE**

Kujtesa e fragmenteve e regjistrimeve është pjesë e ndërfaqes për katalogim, në të cilën mund të shtoni regjistrimet që dëshironi. Regjistrimet fillimisht i kërkoni në dritaren për kërkim ose përmes metodave të veçanta i dërgoni në kujtesën e fragmenteve. Në kujtesën e fragmenteve regjistrimet mund t'i kontrolloni, t'i krahasoni me njëri-tjetrin ose me regjistrimet e tjera, të verifikoni saktësinë e tyre, të përdorni metoda të veçanta për t'i shtuar ato në redaktuesin e regjistrimeve ose për t'i redaktuar. Gjithashtu mund të verifikoni, nëse regjistrimi është dublikatë i regjistrimit (regjistrimeve) ekzistues dhe të shfaqni variantin arkivor të regjistrimit, i cili ekziston në bazën e të dhënave COBIB.

Regjistrimet në kujtesën e fragmenteve shtohen si skeda dhe secila skedë ka të shënuar akronimin e bazës së të dhënave (p.sh. CONOR) dhe numrin identifikues të regjistrimit ose tekstin që shpjegon burimin e regjistrimit (regjistrimi në redaktues, regjistrimi fillestar …). Regjistrimet në skeda janë të shfaqura në formatin COMARC.

Në kujtesën e fragmenteve të regjistrimeve gjithmonë ekziston skeda **Regjistrimi në redaktues**. Në të shfaqet regjistrimi, i cilin krijohet ose redaktohet në redaktuesin e regjistrimit.

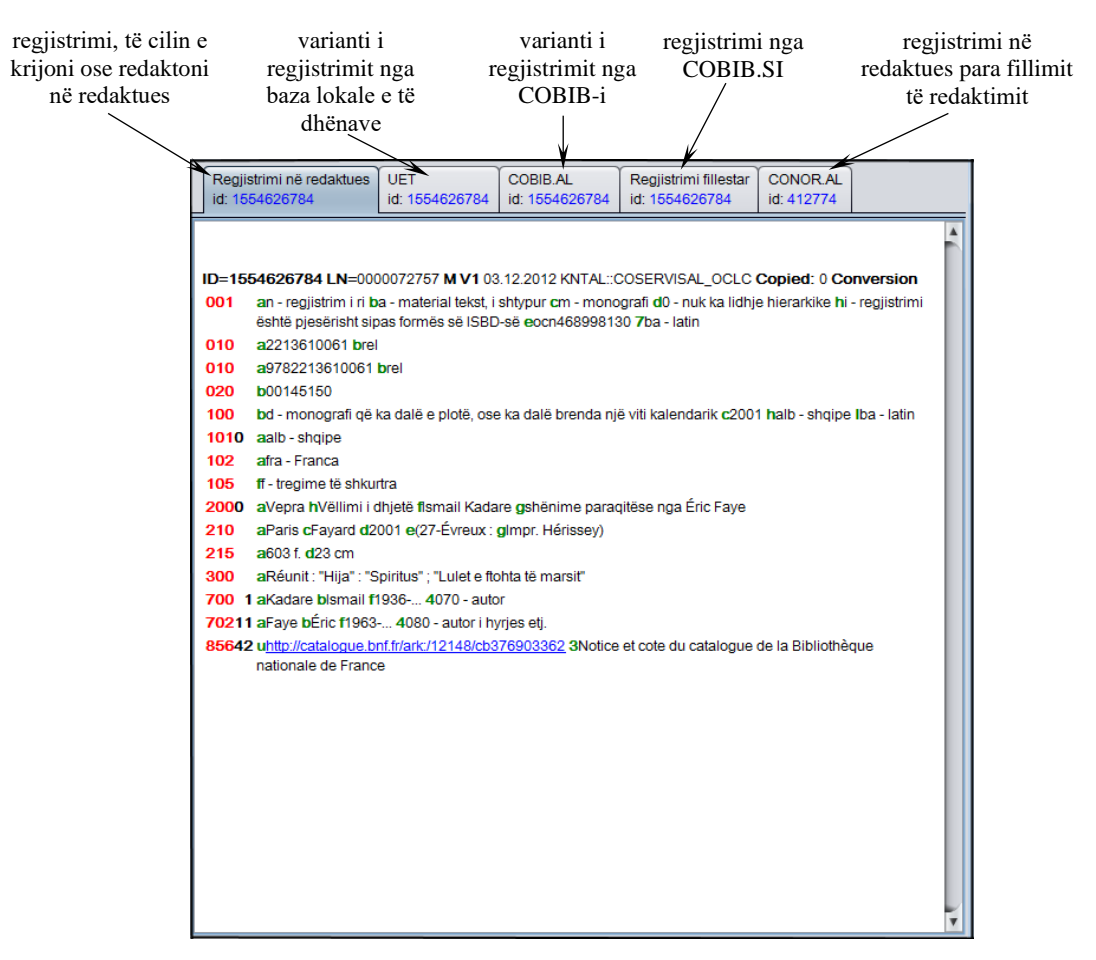

**Figura 6-1: Kujtesa e fragmenteve e regjistrimeve**

Nëse në regjistrimin në kujtesën e fragmenteve (jo në skedë) klikoni butonin e djathtë të miut, hapet menuja e kontekstit, në të cilën ndodhen metodat për kërkimin dhe kopjimin e tekstit, si dhe metodat e caktuara nga menuja **Kujtesa e fragmenteve**. Metodat, të cilat në momente të caktuara nuk mund të përdoren (metoda joaktive), janë me ngjyrë gri.

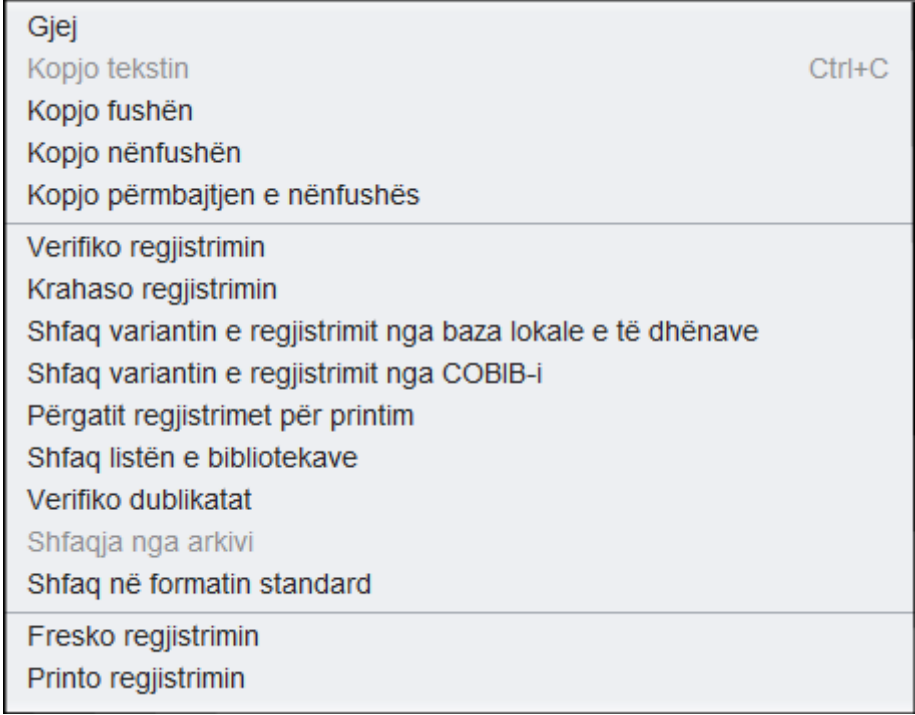

## **Figura 6-2: Kujtesa e fragmenteve e regjistrimeve – lista e metodave nga menuja e kontekstit**

Në kujtesën e fragmenteve mund të shtoni regjistrimet, të cilat i keni gjetur përmes dritares për kërkim në baza të ndryshme të të dhënave. Tërësia e metodave në kujtesën e fragmenteve, të cilat janë të disponueshme për lloje të caktuara të regjistrimeve, varet nga lloji i regjistrimi. P.sh. për regjistrimet e njësuara nga bazat CONOR dhe SGC ose regjistrimet nga baza e të dhënave CORES, mund të përdorni të njëjtat metoda sikurse në menunë **Kujtesa e fragmenteve** në dritaren **Regjistrimi i nj**ësuar **(<akronimi i bazës së njësuar të të dhënave>)** (shih kap. *9.4* dhe kap. *10.4*), përkatësisht në dritaren **CORES** (shih shtojcën *G*).

Regjistrimet qëndrojnë në kujtesën e fragmenteve të regjistrimeve, derisa ato nuk i largoni ose nuk e mbyllni ndërfaqen për katalogim.

Nënkapitujt:

- Regjistrimi në redaktues
- Shtimi i regjistrimeve në kujtesën e fragmenteve
- Largimi i skedave nga kujtesa e fragmenteve
- Verifikimi i regjistrimeve
- Krahasimi i regjistrimeve
- Përdorimi i kujtesës së fragmenetev të regjistrimeve në procesin e redaktimit
- Mundësi të tjera në kujtesën e fragmenteve
- Parametrat e kujtesës së fragmenteve